# **Kui printer on võrgust [kadunud](https://www.am.ee/node/8353) - mida teha ja kuidas see üles leida?**

16. jaanuar 2022 - 17:32 Autor: [AM](https://www.am.ee/user/1)

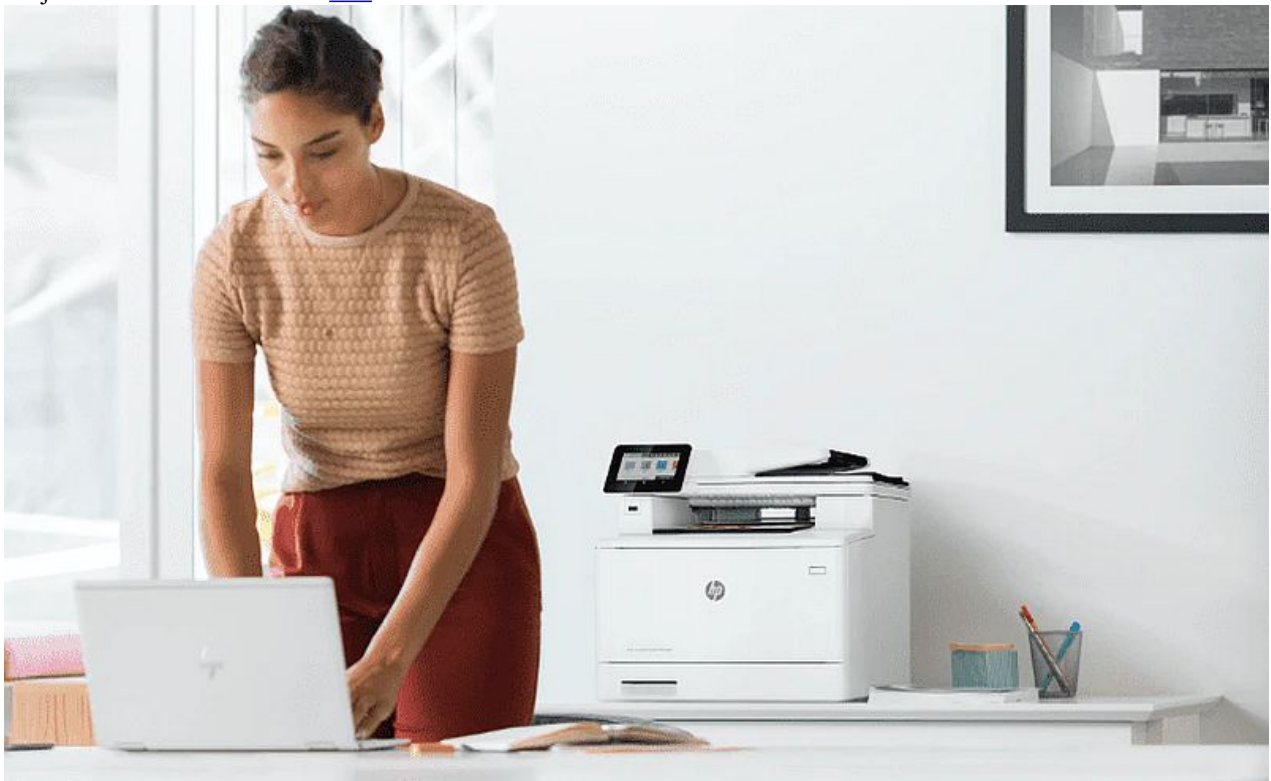

Seda juhtub ka parimate printeritega - arvuti ei leia võrgust seadet üles või kaob see ühel päeval ning ühendust enam ei saa. Mida teha ja kus on põhjus?

Tavaliselt leiab Windows või Mac OS printeri ise üles ja midagi ise selleks tegema ei pea. Võrguprinteri paigaldamine on reeglina sama lihtne, kui seadistused kaabliga printeri puhul. Kuid mõnikord võib võrguseadete või ühenduse probleemide tõttu seadistamine siiski ebaõnnestuda. Põhjuseid võib olla mitu, lahendusi samuti.

### **Kui uhiuut printerit ei leita kohe alguses - mis on järgmised sammud?**

Kui oled oma uue seadme kastist välja pakkinud, kõik vajalikud ettevalmistused teinud ja alustad arvutiga ühendamist üle võrgu, siis võib (harva) juhtuda, et seadet ei tunta ära ja arvuti jääbki seda otsima. Mida sel juhul teha?

Kõigepealt kontrolli, kas oled ikka originaal-draiveri installinud. Printeri draiverid leiab seadme kodulehelt. Vali oma operatsioonisüsteemile sobiv ning tavaliselt käib install ilma lisaküsimusteta. Kui kasutad Mac´i, siis muidugi installi vastav Mac´i draiver.

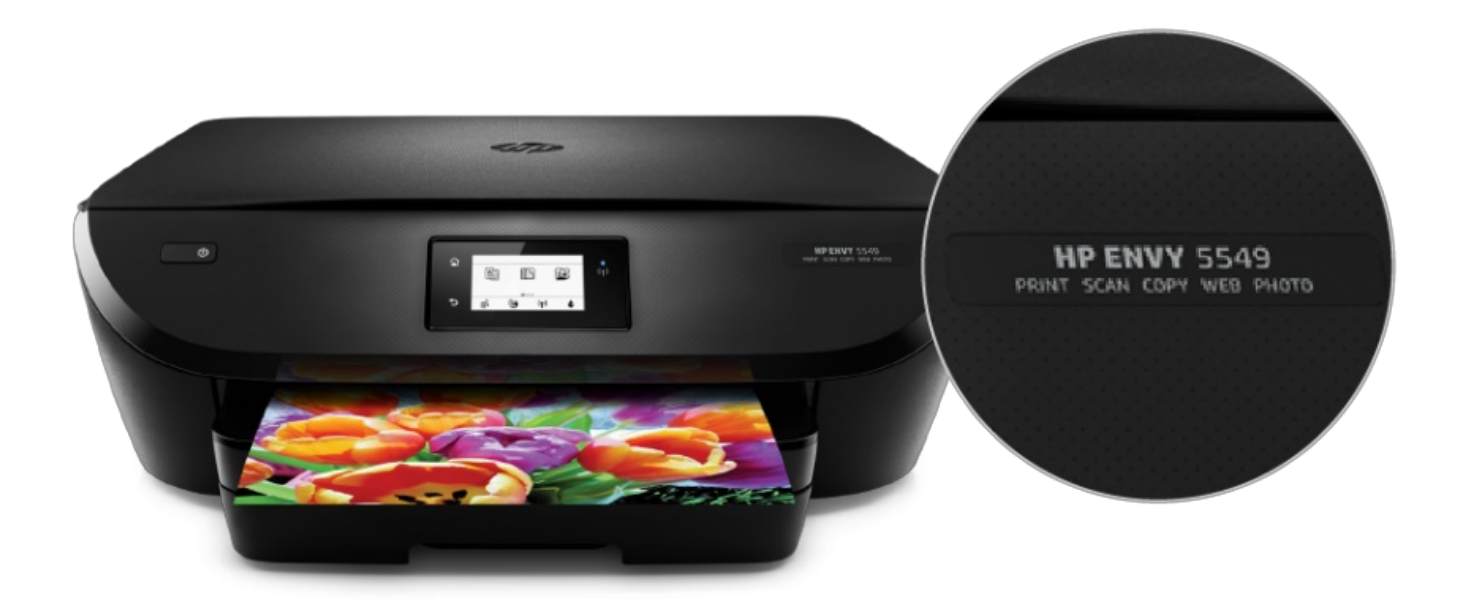

Tootenime leiad tavaliselt printeri tagant või on see juba printeri esipaneelil olemas.

Sobiva draiveri leidmiseks mine HP [kasutajatoe](https://support.hp.com/ee-en/drivers/printers) lehele ja sisesta oma seadme mudel.

#### **Midagi läks vist valesti - kuidas ikkagi printeri tarkvara edukalt installida?**

Kui printer endiselt ei tööta ja midagi läks installiga valesti, siis on hea ja lihtne moodus lasta sobiv draiver valida ning paigaldada spetsiaaltarkvaral. HP Smart aitab leida õige draiveri, otsib printerit võrgust ning tegeleb ka toonerite ja muude kulumaterjalidega, hoides silma peal, millal need otsa lõppema hakkavad.

Sobiva versiooni HP Smart tarkvarast saab [paigaldada](https://123.hp.com/ee/et/) siit.

Selle tarkvara heaks omaduseks on ka mobiilsetel platvormidel töötamine. Kui tahad printida lisaks nutitelefonist või tahvlist, paigalda vastav versioon oma mobiilsesse seadmesse.

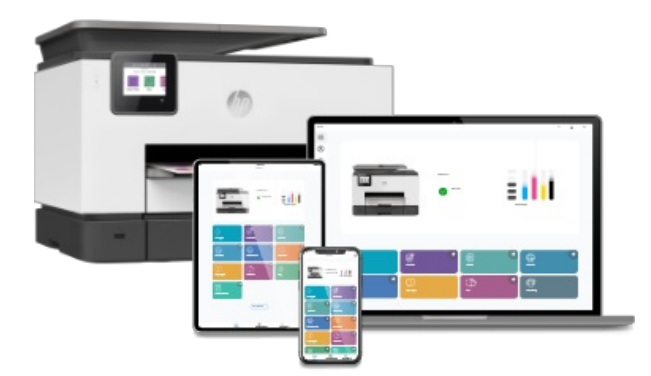

### **Kui võrgust leidmine ei tööta, proovi kaablit**

Mõnikord võivad võrgu seadistused olla sellised, et printerit ei saa ühendada - kas on ruuterist võõrad seadmed keelatud, mida võib juhtuda turvatud korporatiiv-võrkudes või on kodune tulemüür vastavalt seadistatud. Sel juhul peaks uurima oma võrguseadme kasutusjuhendit või pöörduma IT osakonna poole. Selleks, et kontrollida, kas printer ise on töövalmis, võib proovida korraks ka USB kaabliga ühendamist ja testlehekülje väljaprintimist. Kui kõik toimib, ongi probleem võrguühenduses.

### **Mida teha, kui WiFi võrgus ei saa printida?**

Kui printer toetab juhtmevaba võrku, siis käitu nende sammude järgi ühenduse loomisel või taastamisel.

Taaskäivita nii printer kui arvuti.

- Kontrolli, kas printeril on võrguühendus olemas. Tavaliselt on selleks seadmel eraldi (sinine) LED tuli, mis peab põlema ühtlaselt.  $\bullet$ Vaata, kas printer on samas WiFi võrgus kui arvuti ja kas mõlemad seadmed on WiFi levialas.
- Ühenda vajadusel printer võrku käsitsi seadete menüüst: paljudel juhtmevaba ühendusega ekraaniga printeritel on menüüs WiFi  $\bullet$ seadistamine (*Wireless Setup Wizard*), millega saab sisestada kõik vajalikud võrguandmed (SSID ehk võrgu nimi, parool, krüpteerimine jne).
- Vajadusel taaskäivita ka ruuter.
- Kontrolli, kas printer ja WiFi võrk ühilduvad. Kui printer toetab vaid 2,4 GHz sagedusala, siis kasuta printeri ühendamiseks seda,  $\bullet$ mitte 5 GHz võrku.
- Kontrolli võrgu tulemüüri seadeid. Selleks, et aru saada, kas tulemüür võib blokeerida printeri lisamist, luba tulemüüri seadetest teated. Kui tulemüür blokeerib printeri ligipääsu, siis näeb kohe vastavat teadet ja saab printeri kasutamise lubada.
- Kasuta printeril fikseeritud IP aadressi (seda saab teha ruuteri seadetest). Fikseeritud IP aadressiga on printer alati kättesaadav  $\bullet$ samalt IP-lt ning iga võrgukatkestuse järel ei anta seadmele DHCP-ga uut aadressi.

## **Kui vaja lisa-abi, siis Doctor aitab**

Võrguprobleemidega võib juhtuda, et tavakasutaja, kes võrguseadetest suurt midagi ei tea, ei saa ilma kõrvalise abita ühenduse loomisega hakkama, kui võrguseaded vajavad muutmist. Enamasti seda ei juhtu, sest arvuti leiab kohe ka võrku ühendatud printeri. Kui aga siiski vaja lisa-abi seadistamisel, siis sel puhul aitab probleemilahendustarkvara HP Print & Scan Doctor. Tegemist on programmiga, mis otsib üles võimalikud probleemid ja kõrvaldab need või pakub välja lahenduse, mida kasutaja võiks ise proovida.

HP Print & Scan Doctori saab [Windowsiga](https://support.hp.com/ee-en/help/printscandoctor) arvutile alla laadida siit ja [Macile](https://apps.apple.com/us/app/hp-smart/id1474276998) siit. Vajadusel võib Print & Scan Doctori abiga ka kasutajatoega ühendust võtta, saates oma probleemi kirjelduse ja veakoodid.

*Printeriblogi toetab HP.*

HP printerite valiku leiab [Büroomaailmast](https://www.byroomaailm.ee/brand/hp_inc?cat=56&scroll=1).

- [Uudised](https://www.am.ee/IT-uudised)
- $\bullet$ HP [printeriblogi](https://www.am.ee/taxonomy/term/83)
- [Kontorikombainid](https://www.am.ee/taxonomy/term/13)
- [Printerid](https://www.am.ee/taxonomy/term/12)
- [Sisuturundus](https://www.am.ee/taxonomy/term/70)